# **KAWAI**

Nome delle parti & funzioni

Operazioni base

# ANYTIME X3 ATX3L Manuale Utente

Operazioni generali

Appendice

#### **Vi ringraziamo per aver acquistato un pianoforte verticale ibrido KAWAI AnyTimeX3!**

Questo manuale contiene importanti informazioni sull'uso e sulle operazioni di questo strumento. Leggere attentamente tutte le sezioni e tenere sempre il manuale a portata di mano per le successive consultazioni.

# **Indice**

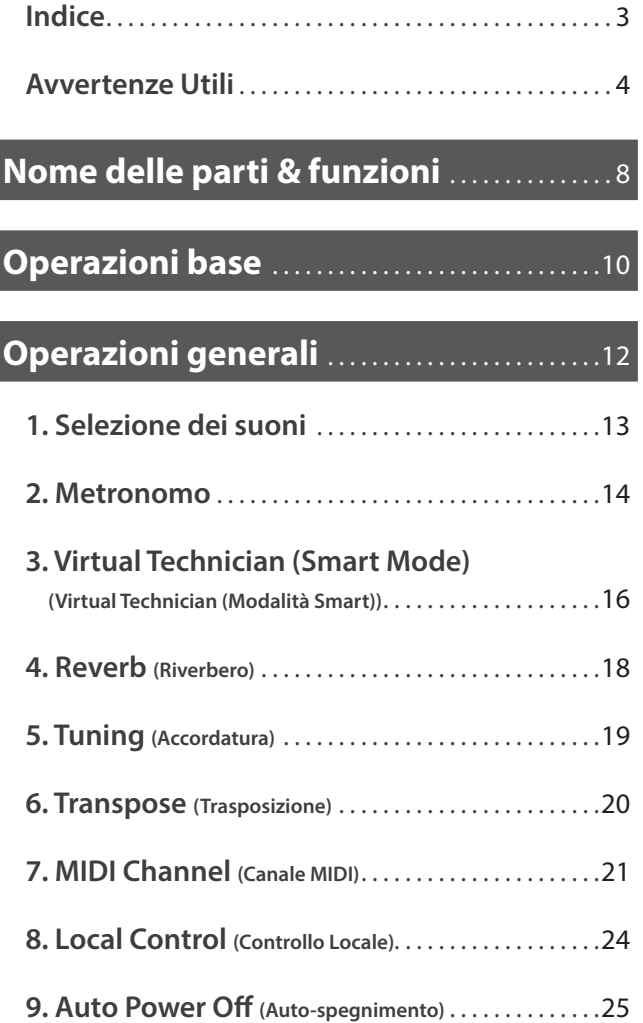

#### **Appendice**[. 26](#page-25-0)

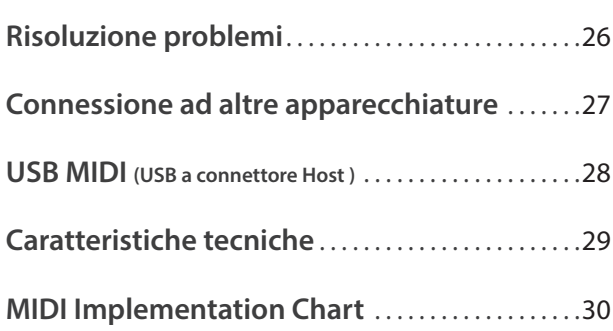

### <span id="page-3-0"></span>**Avvertenze Utili** Avvertenze Utili

# CONSERVATE QUESTE ISTRUZIONI

ISTRUZIONI PER PREVENIRE RISCHI DI INCENDIO, SCARICHE ELETTRICHE O DANNI ALLE PERSONE

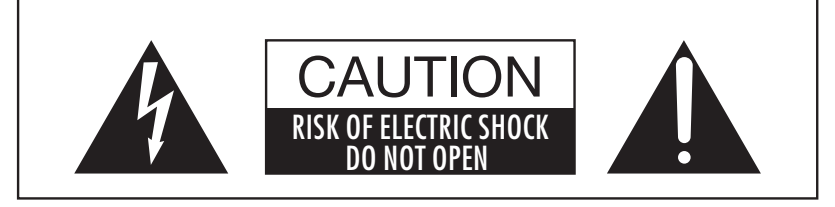

PER EVITARE SCARICHE ELETTRICHE NON TOGLIERE IL COPERCHIO O LA PARTE POSTERIORE DELLO STRUMENTO. NON MANOMETTERE O SOSTITUIRE LE PARTI INTERNE. PER FARLO RIVOLGERSI AD UN CENTRO ASSISTENZA QUALIFICATO.

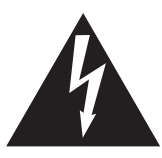

Il simbolo raffigurante un lampo all'interno di un triangolo, avverte della presenza, all'interno dei componenti dello strumento, di un "voltaggio pericoloso" di rilevanza tale da costituire rischio di scarica elettrica.

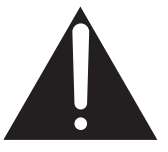

Il simbolo raffigurante un punto esclamativo all'interno di un triangolo, informa che lo strumento è dotato di importanti istruzioni per l'operatività e la manutenzione dello stesso.

#### Spiegazione dei simboli

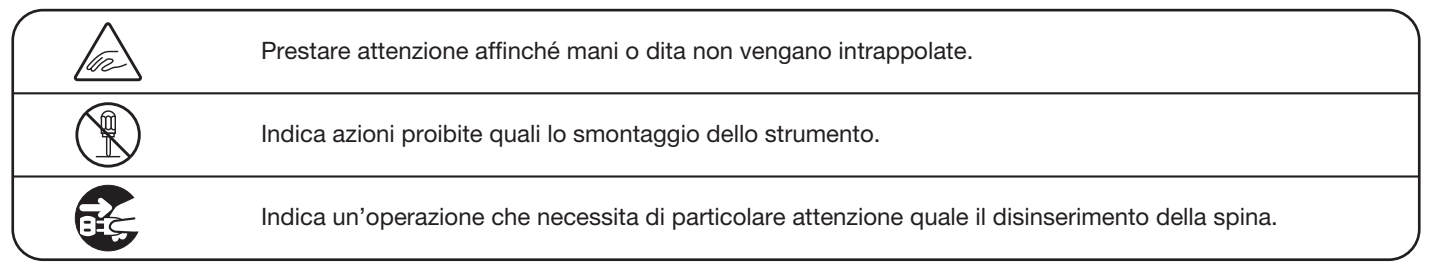

Leggere attentamente le istruzioni prima di utilizzare lo strumento.

AVVERTENZE - Quando usate un prodotto elettrico è sempre opportuno prendere alcune precauzioni basilari, comprese le seguenti:

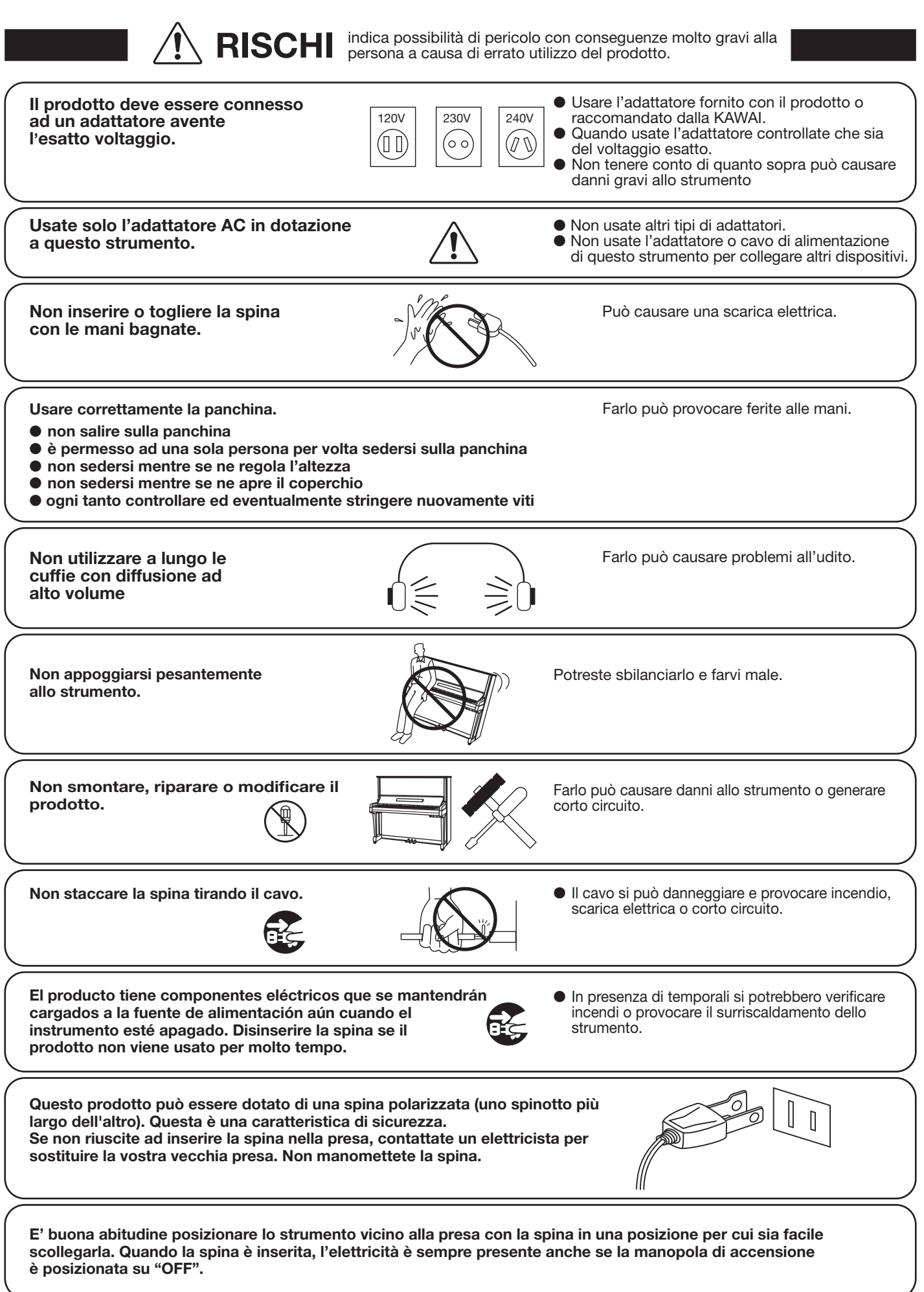

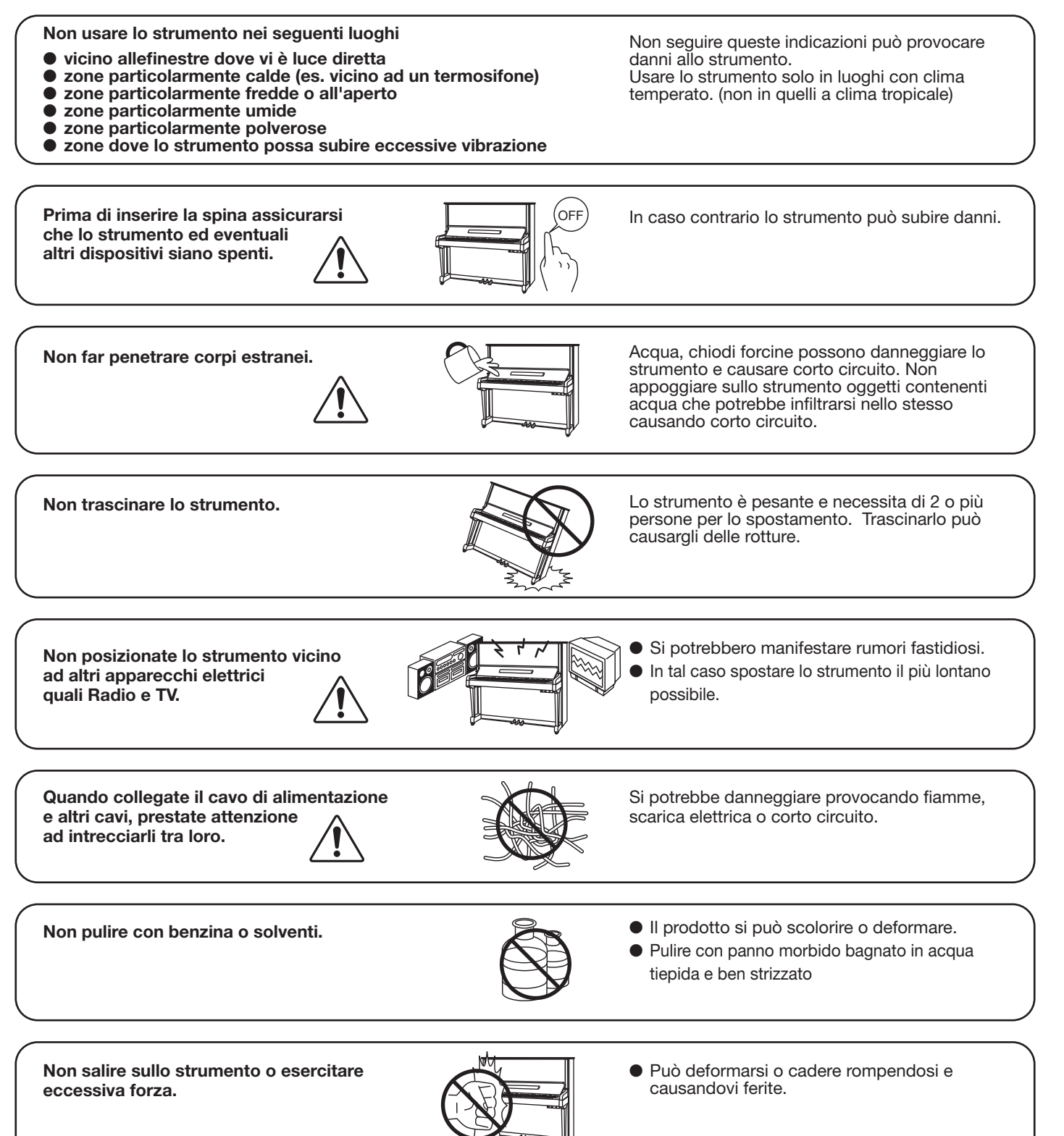

PRECAUZIONI del prodotto a causa di uso errato.

Lo strumento deve essere posizionato in modo tale da non pregiudicare la giusta ventilazione. Assicurare una distanza minima di 5 cm. tutt'intorno allo strumento per una adeguata ventilazione. Non chiudere le aperture della ventilazione con giornali, tappeti, tendoni, etc.

Non mettere sullo strumento sorgenti a fiamma nuda. (es.:candele accese)

Questo prodotto deve essere usato solo con il supporto dato in dotazione dal produttore.

Lo strumento deve essere riparato nel centro assistenza qualificato quando:

- Il cavo elettrico o la spina sono stati danneggiati.
- Oggetti sono caduti sullo strumento o del liquido è entrato nello stesso.
- Il prodotto è stato esposto alla pioggia
- Il prodotto non funziona normalmente o mostra un notevole cambiamento nelle proprie funzioni.
- Il prodotto è caduto, o le parti interne sono danneggiate.

#### Avviso relative alle scariche elettrostatiche (ESD)

Se lo strumento presenta malfunzionamenti dovuti alle scariche elettrostatiche (ESD), lo stesso deve essere spento e poi riacceso.

Scaricare tutta l'elettricità statica dal proprio corpo prima di utilizzare memorie esterne, come per esempio un dispositivo di memoria USB, per evitare qualsiasi danno al dispositivo.

#### Nota bene

Qualora si verificassero delle anomalie, spegnere subito lo strumento, togliere la spina e contattare il negozio dove avete acquistato lo strumento.

 $\epsilon$ 

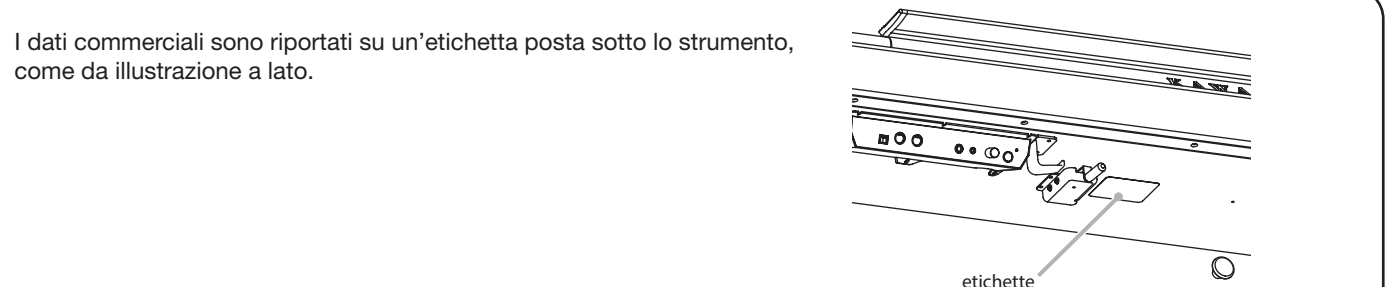

<span id="page-7-0"></span>**Questa sezione spiega il posizionamento e le funzioni del l'unità di controllo e delle connessioni.**

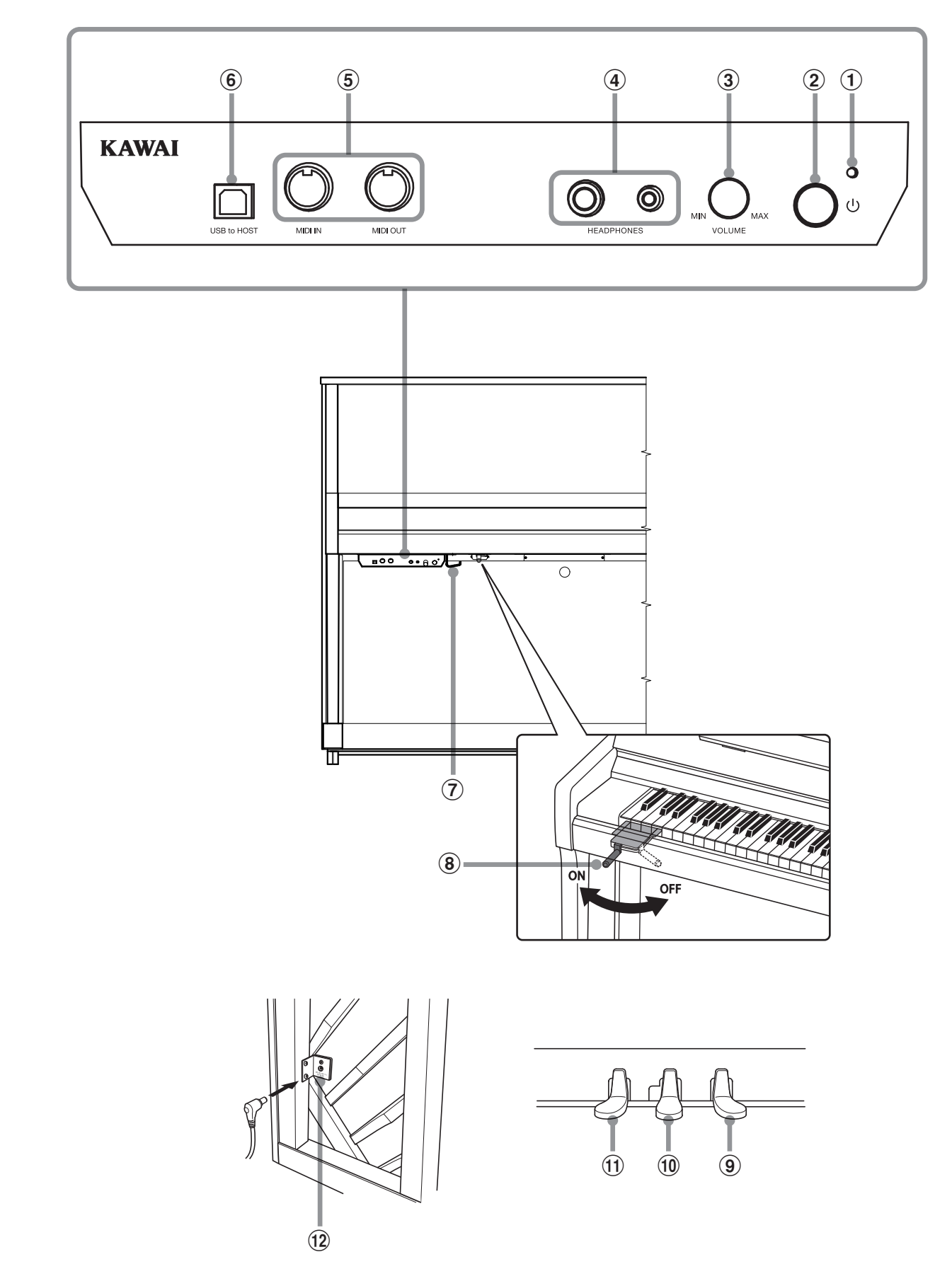

#### a **Indicatore LED di accensione**

Questo LED si accende quando l'unità di controllo di questo strumento è accesa.

#### b **Pulsante POWER**

Questo pulsante serve per accendere/spegnere questo strumento.

Assicurarsi di aver spento questo strumento al termine del suo utilizzo.

\* Questo strumento dispone di un economizzatore energetico che spegne automaticamente lo strumento dopo un certo tempo di non uso. Ulteriori informazioni sull'impostazione Auto Power Off sono reperibili a [pag. 25.](#page-24-1)

#### c **Manopola MASTER VOLUME**

Questa manopola viene utilizzato per regolare il volume in modalità AnyTime.

\* La manopola MASTER VOLUME influisce anche sul livello del volume dei connettori LINE OUT.

#### d **Prese HEADPHONES**

Queste prese vengono usate per connettere fino a due paia di cuffie contemporaneamente.

#### e **Prese MIDI IN/OUT**

Queste prese vengono usate per collegare questo strumento ad un supporto MIDI esterno come altri strumenti elettronici o computer per potere inviare e ricevere dati MIDI.

#### f **Porta USB to HOST**

Questa porta viene usata per collegare questo strumento ad un computer tramite un cavo USB "B ad A" così da poter inviare e ricevere dati MIDI.

#### g **Gancio per cuffie**

Questo gancio viene utilizzato per appendere le cuffie quando non vengono usate.

#### h **Leva della sordina**

Questa leva viene utilizzata per attivare/disattivare la sordina del pianoforte acustico.

Tirale la leva per attivare il sistema e rispingerla indietro per disattivarlo.

#### i **Pedale del forte**

Questo pedale viene utilizzato per rimuovere tutti gli smorzatori dalle corde, permettendo loro di vibrare liberamente. Sostiene il suono, arricchendolo, anche dopo aver tolto le mani della tastiera ed è d'aiuto anche durante i passaggi "legato".

#### j **Pedale disattivazione acustica**

La disattivazione acustica del pianoforte avviene premendo il pedale e spingendolo delicatamente verso sinistra, in tal modo viene inserita la modalità AnyTime. Non cercate di attivare/ disattivare la funzione AnyTime mentre suonate perché potreste causare seri danni ai meccanismi di questo strumento.

#### <span id="page-8-0"></span>k **Pedale del piano/Pedale tonale**

Questo pedale viene usato per ammorbidire il suono riducendone il volume.

Quando selezionate il suono "Jazz Organ", il pedale del piano è utile per alternare la velocità dell'effetto rotary tra "Lento" e "Veloce".

E' inoltre possibile convertire il pedale del piano in pedale tonale premendolo nel momento di accensione di questo strumento.

In modalità pedale tonale, pigiando il pedale dopo aver premuto I tasti ma prima di rilasciarli, viene sostenuto solo il suono delle note appena suonate. Il suono delle note suonate dopo aver premuto il pedale tonale non verrà sostenuto dopo aver rilasciato i tasti.

Inoltre il pedale del piano viene usato per selezionare i vari suoni, cambiare l'impostazione del riverbero e regolare le altre impostazione di questo strumento.

#### l **Presa DC IN**

Questa presa viene utilizzata per collegare l'adattatore AC.

# <span id="page-9-0"></span>**Operazioni base**

#### **1.Connettere l'adattatore CA a questo strumento**

Collegare il cavo di alimentazione in dotazione al terminale DC IN situato sul lato posteriore di questo strumento, nell'angolo inferiore sinistro.

#### **2.Inserire la spina del cavo dell'alimentatore AC ad una presa**

Inserire la spina del cavo dell'alimentatore AC in dotazione nella presa a parete.

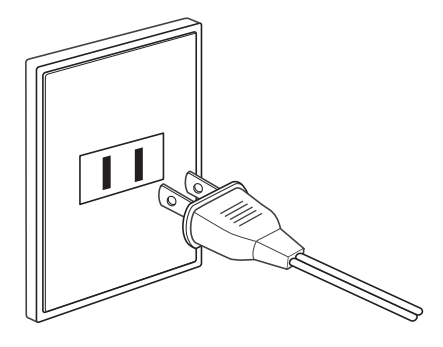

#### **3.Accensione**

Premere il pulsante POWER posizionato sulla parte destra dell'unità di controllo.

Questo strumento si accenderà e l'indicatore LED di accensione posizionato sopra il pulsante POWER si accenderà per indicare che l'unità di controllo dello strumento è accesa.

\* Questo strumento dispone di un economizzatore energetico che spegne automaticamente lo strumento dopo un certo periodo di inutilizzo. Ulteriori informazioni sull'impostazione "Auto Power Off" sono reperibili a [pag. 25](#page-24-1).

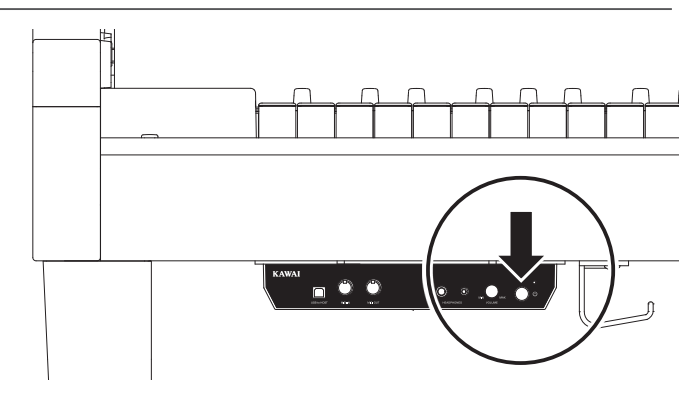

#### **4.Attivare la modalità AnyTime**

Premere il pedale per la disattivazione acustica e spingerlo delicatamente verso sinistra.

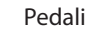

(Piano) (Disattivazione acustica) (Forte)

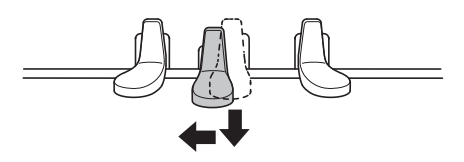

#### <span id="page-10-0"></span>**5.Regolare il volume**

Girare la manopola VOLUME in senso orario/antiorario per aumentare/diminuire il volume delle cuffie di questo strumento.

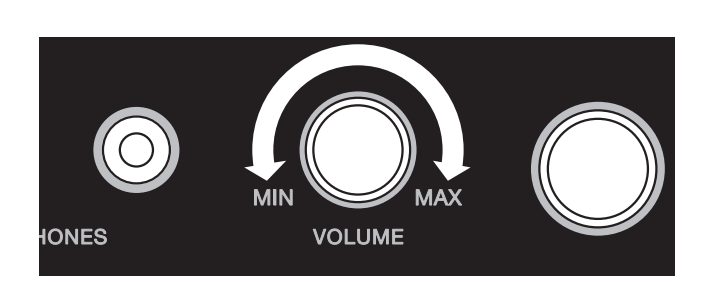

#### **6.Collegare un paio di cuffie ad una delle prese HEADPHONES collocate sulla parte frontale dell'unità di controllo**

E' possibile collegare contemporaneamente due paia di cuffie dando così la possibilità a due persone di ascoltare insieme questo strumento.

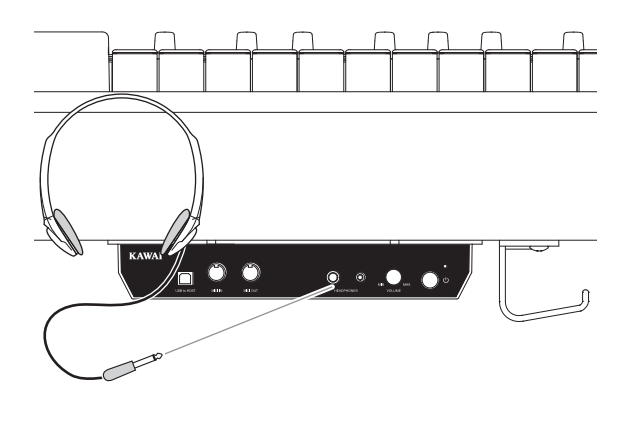

#### **7. Suonare il pianoforte**

Il suono del pianoforte "SK-EX Concert Grand" verrà riprodotto in cuffia, dopo aver disattivato l'acustica di questo strumento.

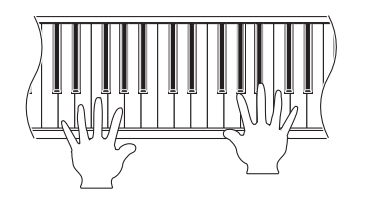

<span id="page-11-0"></span>**Questa sezione spiega come combinare l'utilizzo della tastiera e del pedale per selezionare i diversi suoni, variare le impostazioni di riverbero, e regolare le altre diverse impostazioni di questo strumento.**

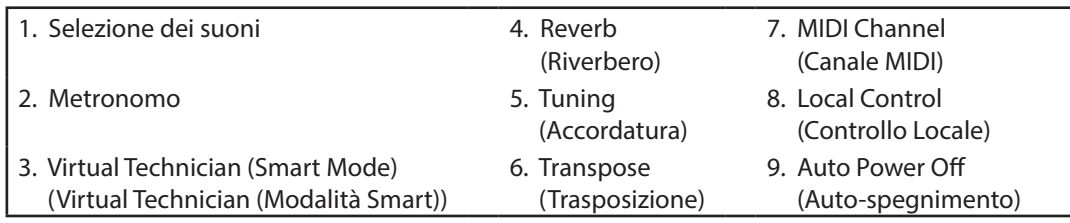

\* Le seguenti illustrazioni mostrano i tasti assegnati alla regolazione delle varia impostazioni di questo strumento.

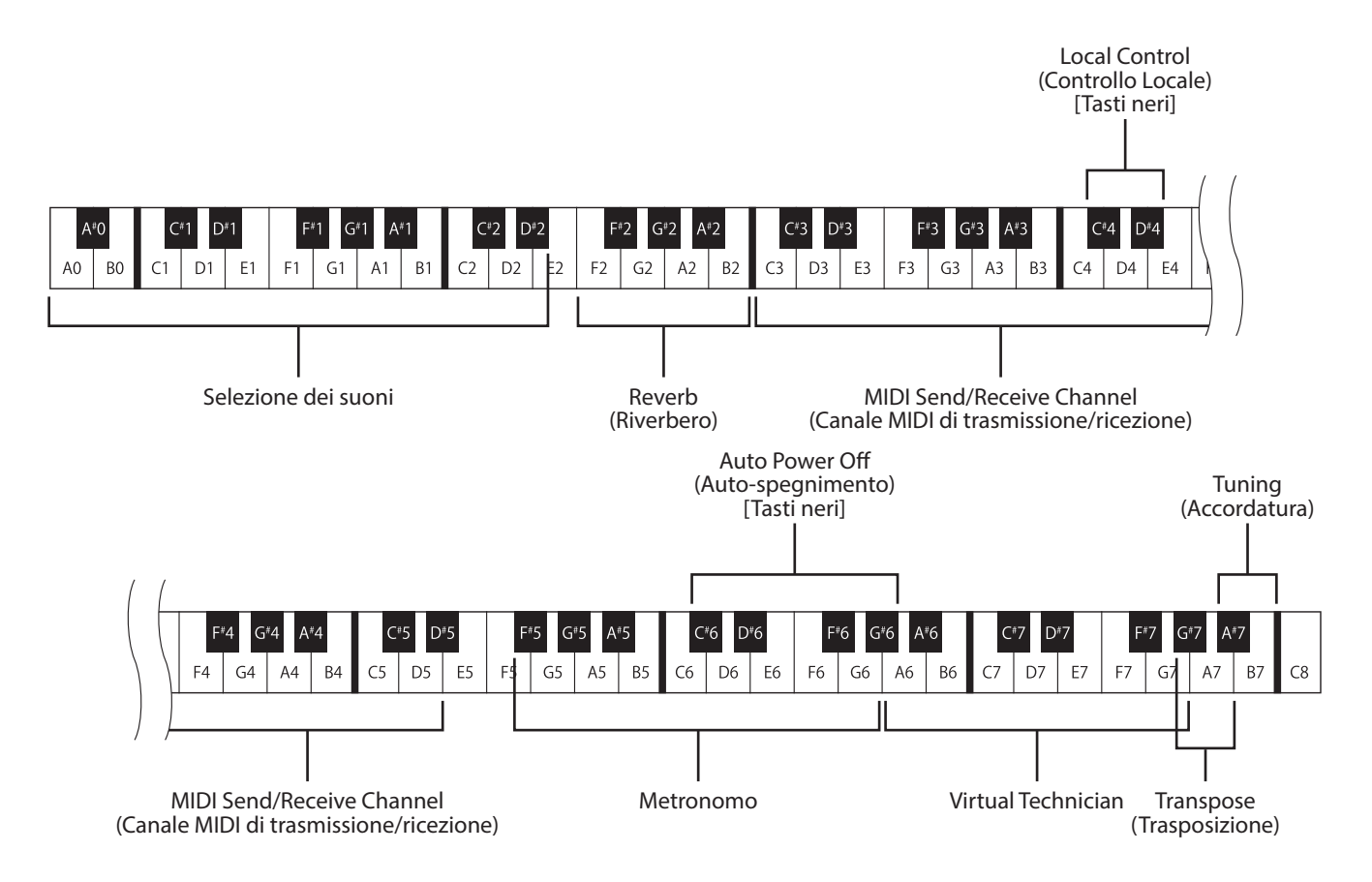

\* Premendo uno dei tasti indicati nella illustrazione di cui sopra, mentre la modalità impostazioni è attiva, sarà possibile regolare diverse impostazioni di questo strumento. In modalità impostazioni nessun suono verrà prodotto dai suddetti tasti. Fanno eccezione quelli utilizzati per la regolazione del metronomo che quindi continueranno a riprodurre il suono del metronomo quando premuti.

\* Premendo i tasti non indicati nell'illustrazione di cui sopra verrà riprodotto il suono selezionato in quel momento.

# <span id="page-12-0"></span>**1. Selezione dei suoni**

**Questo strumento dispone 19 tonalità/suoni realistici adatti a vari stili musicali.**

#### **Suoni strumentali**

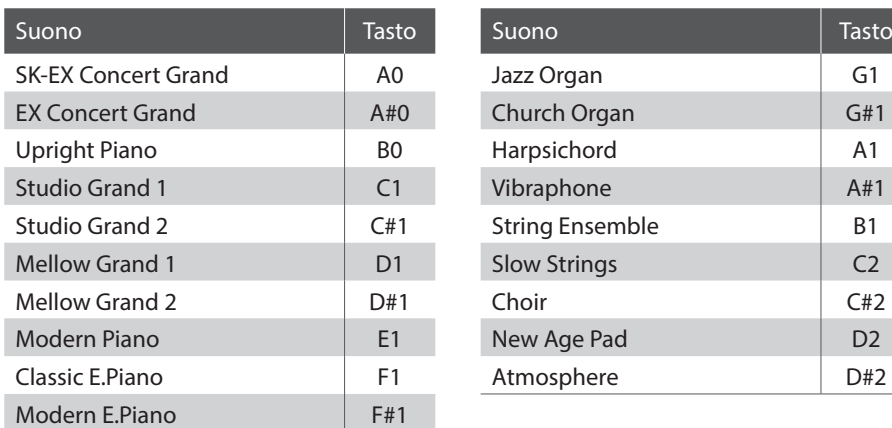

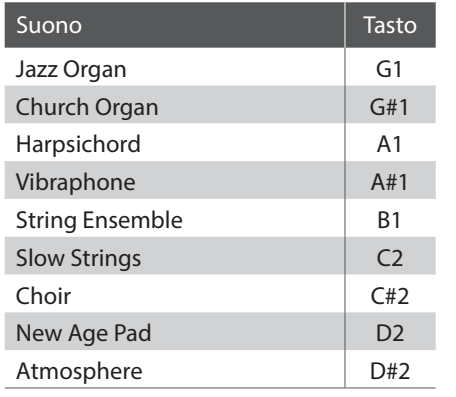

#### **Attivazione della modalità Impostazioni**

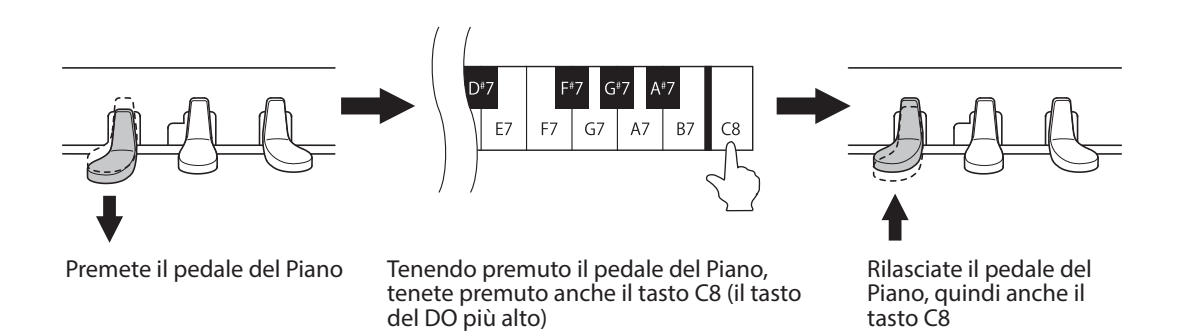

La suddetta combinazione attiverà la modalità Impostazioni.

\* Se il pedale del Forte è premuto nel corso della suddetta combinazione, la modalità Impostazioni non potrà essere attivata.

\* Se premete un altro tasto mentre è premuto il pedale del Piano, la modalità Impostazioni non verrà attivata.

#### <span id="page-13-0"></span>**Selezione dei suoni**

Premere uno dei tasti (dal tasto A0 al D#2) per selezionare il suono desiderato. Fare riferimento alla tabella nella pagina precedente contenente una lista di suoni disponibili e i relativi tasti assegnati.

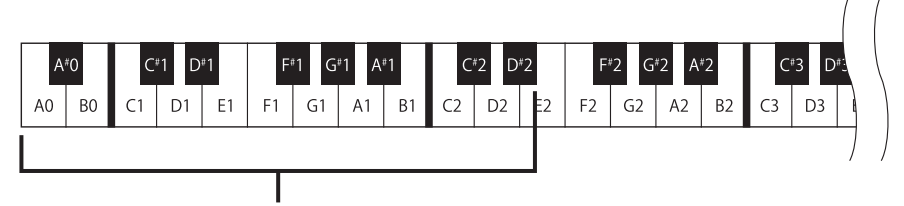

Selezione dei suoni

#### **Disattivazione della modalità Impostazioni**

Dopo aver selezionato il suono, premete il pedale del Forte per disattivare la modalità Impostazioni.

\* Quando accendete questo strumento, SK-EX Concert Grand verrà impostato automaticamente.

## **2. Metronomo**

**La funzione Metronomo è un valido aiuto per i principianti che possono esercitarsi a suonare con un tempo corretto ed un ritmo costante. L'indicazione del tempo, il volume ed il battito possono essere liberamente regolati.**

#### **Funzione del metronomo**

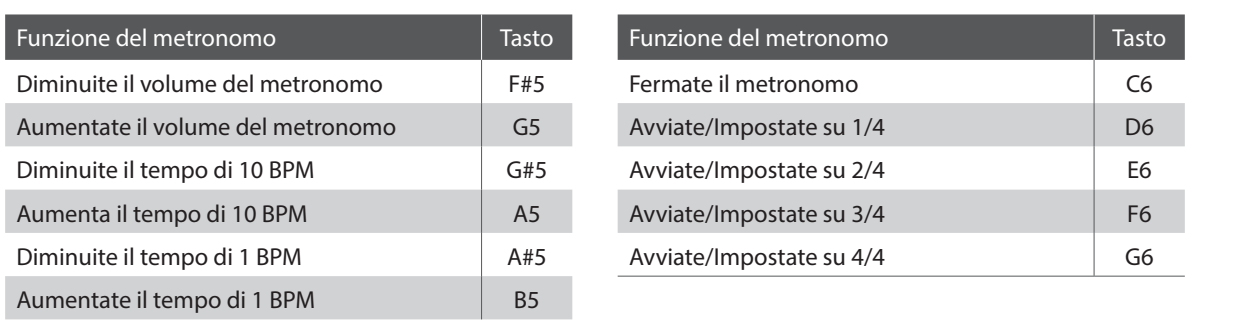

#### **Attivazione della modalità Impostazioni**

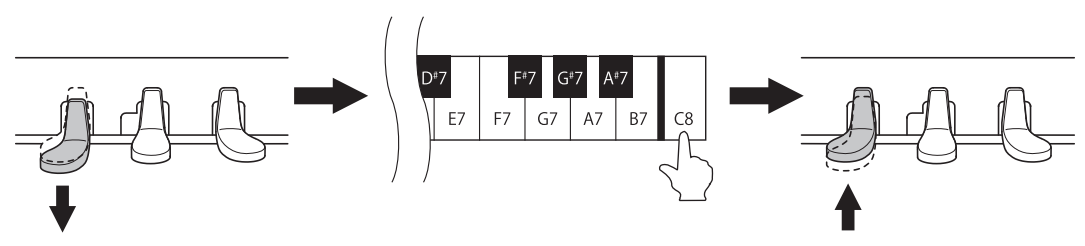

Premete il pedale del Piano

Tenendo premuto il pedale del Piano, tenete premuto anche il tasto C8 (il tasto del DO più alto)

Rilasciate il pedale del Piano, quindi anche il tasto C8

La suddetta combinazione attiverà la modalità Impostazioni.

\* Se il pedale del Forte è premuto nel corso della suddetta combinazione, la modalità Impostazioni non potrà essere attivata.

<sup>\*</sup> Se premete un altro tasto mentre è premuto il pedale del Piano, la modalità Impostazioni non verrà attivata.

#### **Regolazione dei battiti, tempo e volume del Metronomo**

Premete i tasti D6, E6, F6 o G6 per attivare il metronomo e/o impostare i battiti del metronomo. Premete i tasti G#5, A5, A#5 o B5 per regolare il tempo del metronomo. Premete il tasto F#5 o il tasto G5 per regolare il volume del metronomo.

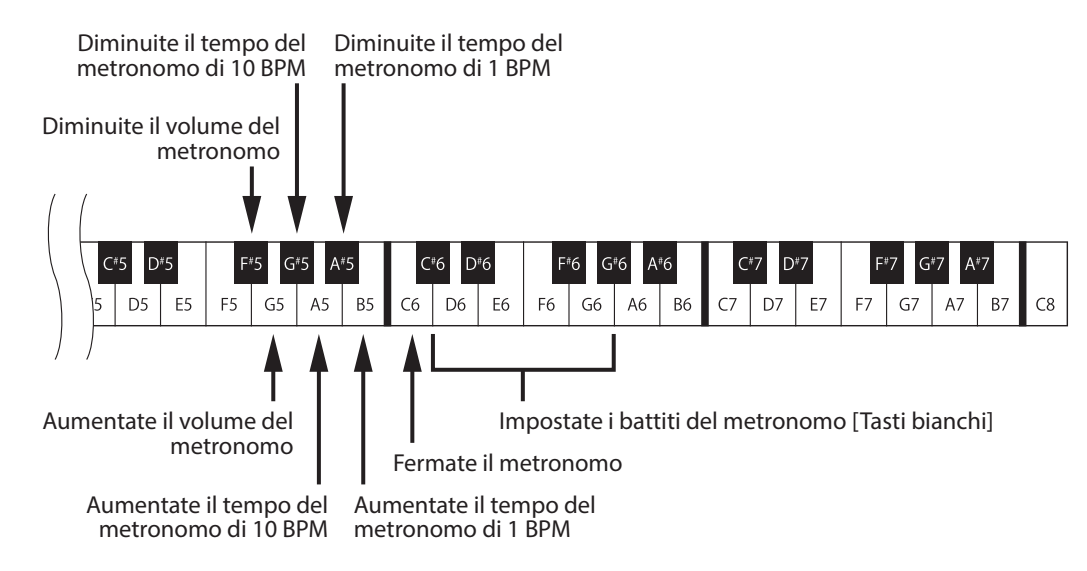

\* Il tempo del metronomo può essere regolato entro una gamma di 10-300 BPM.

Premete contemporaneamente i tasti G#5 e A5, o A#5 e B5 per ripristinare il tempo al valore di default di 120 BPM.

\* Il volume del metronomo può essere regolato entro una gamma di 1-10. Premete contemporaneamente i tasti F#5 e G5 per ripristinare il volume al valore di default di 5.

#### **Disattivazione della funzione Impostazioni**

Dopo aver regolato le impostazioni desiderate, premete il pedale del Forte per disattivare la funzione Impostazioni.

## <span id="page-15-1"></span><span id="page-15-0"></span>**3. Virtual Technician (Smart Mode) (Virtual Technician (Modalità Smart))**

**L'intervento di un tecnico è fondamentale nel pianoforte acustico. Il suo compito non è solo accordare lo strumento ma anche curarne la regolazione e l'intonazione affinchè lo strumento suoni al meglio.**

**Virtual Technician di questo strumento simula in modo digitale questi interventi, con dieci configurazioni programmate che regolano in modo intelligente varie caratteristiche del suono del pianoforte acustico da adattarle ai diversi stili musicali.**

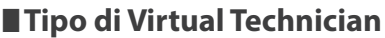

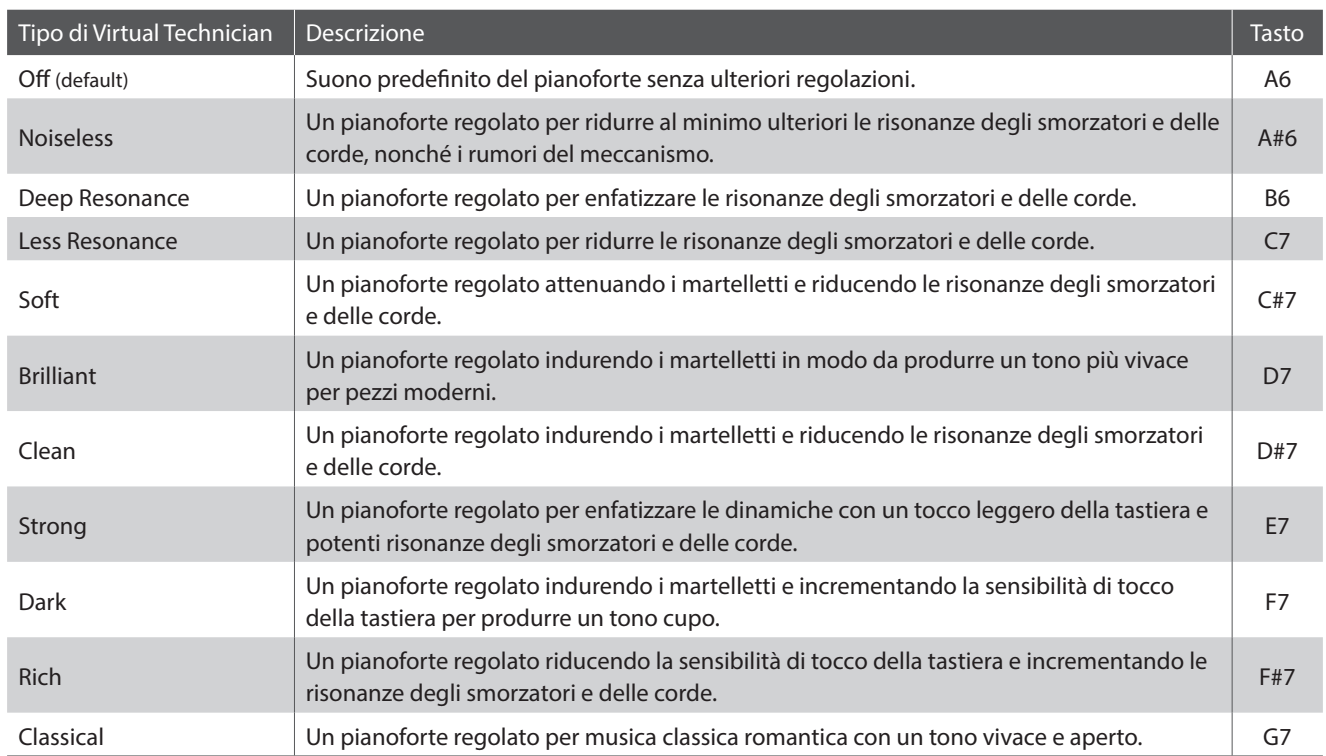

#### **Attivazione della modalità Impostazioni**

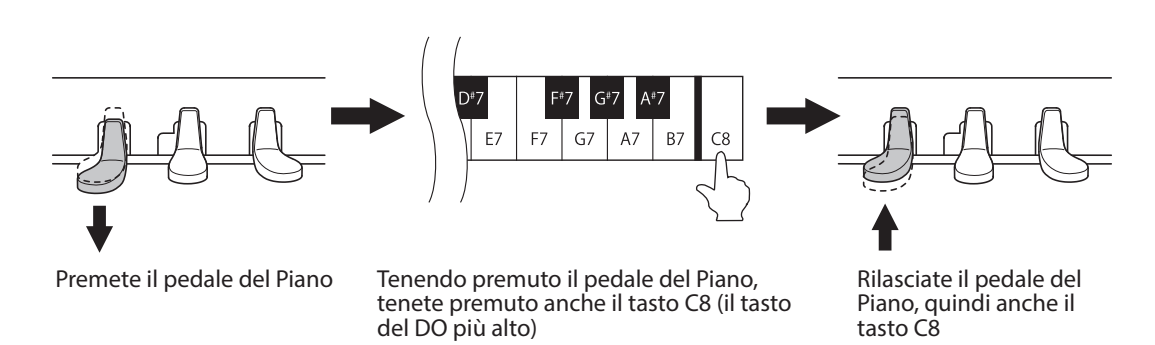

La suddetta combinazione attiverà la modalità Impostazioni.

\* Se il pedale del Forte è premuto nel corso della suddetta combinazione, la modalità Impostazioni non potrà essere attivata.

\* Se premete un altro tasto mentre è premuto il pedale del Piano, la modalità Impostazioni non verrà attivata.

#### **Selezionare il tipo di Virtual Technician**

Premete uno dei tasti (dal tasto A6 al G7) per selezionare il tipo desiderato. Fare riferimento alla tabella nella pagina precedente contenente una lista di Virtual Technician disponibili e i relativi tasti assegnati.

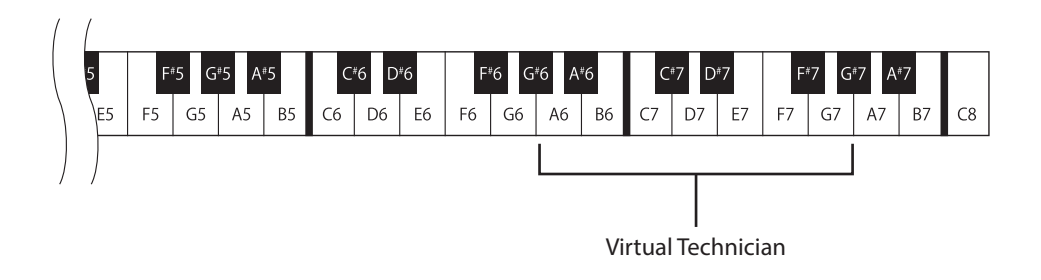

#### **Disattivazione della funzione Impostazioni**

Dopo aver regolato l'impostazione desiderate, premete il pedale del Forte per disattivare la funzione Impostazioni.

# <span id="page-17-1"></span><span id="page-17-0"></span>**4. Reverb (Riverbero)**

**Questa funzione aggiunge riverbero al suono simulando l'ambientazione di un locale domestico, di un palcoscenico o di una sala da concerto. Il tipo di riverbero più adatto viene applicato automaticamente alla selezione di ogni suono, è comunque possibile selezionare manualmente un diverso tipo di riverbero.**

#### **Tipi di riverbero**

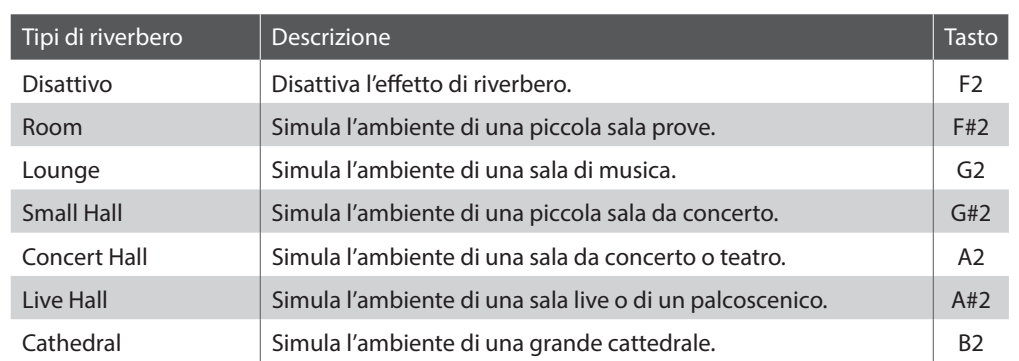

#### **Attivazione della modalità Impostazioni**

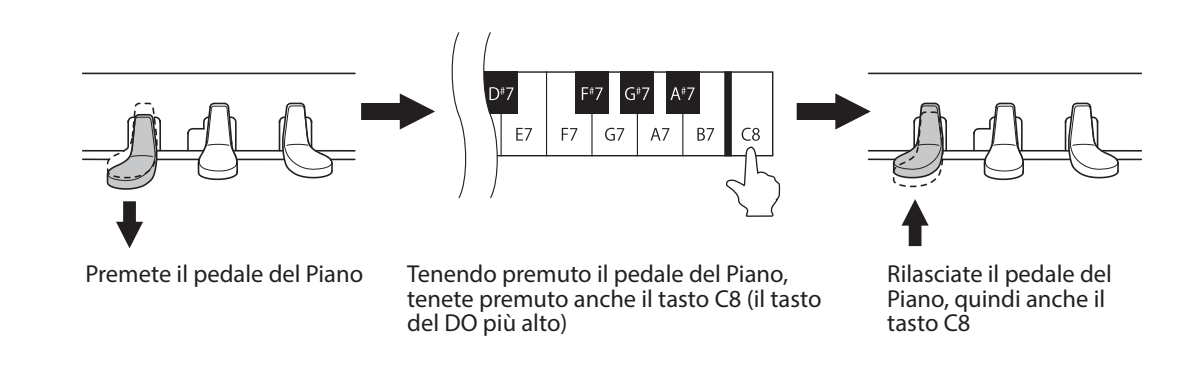

La suddetta combinazione attiverà la modalità Impostazioni.

\* Se il pedale del Forte è premuto nel corso della suddetta combinazione, la modalità Impostazioni non potrà essere attivata.

\* Se premete un altro tasto mentre è premuto il pedale del Piano, la modalità Impostazioni non verrà attivata.

#### **Selezione del tipo di Riverbero**

Premete uno dei tasti (dal tasto F2 al B2) per selezionare il tipo desiderato. Fare riferimento alla tabella di cui sopra contenente una lista di tipi e i relativi tasti assegnati.

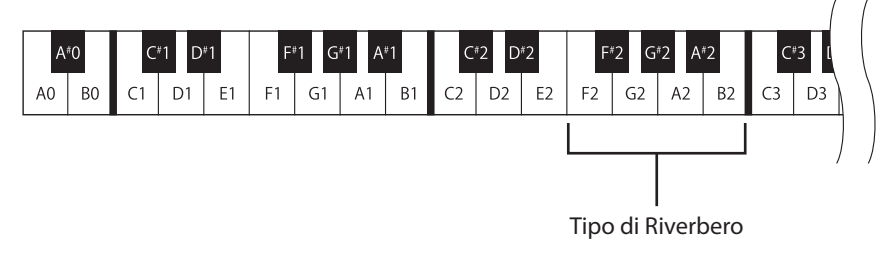

#### **Disattivazione modalità Impostazioni**

Dopo aver selezionato il tipo di riverbero desiderato,premete il pedale del Forte per disattivare la funzione.

# <span id="page-18-0"></span>**5. Tuning (Accordatura)**

**L'impostazione accordatura consente di aumentare e diminuire in 0,5Hz, l'intonazione generale di questo strumento. Ciò può essere utile quando si suona con altri strumenti.**

#### **Attivazione della modalità Impostazioni**

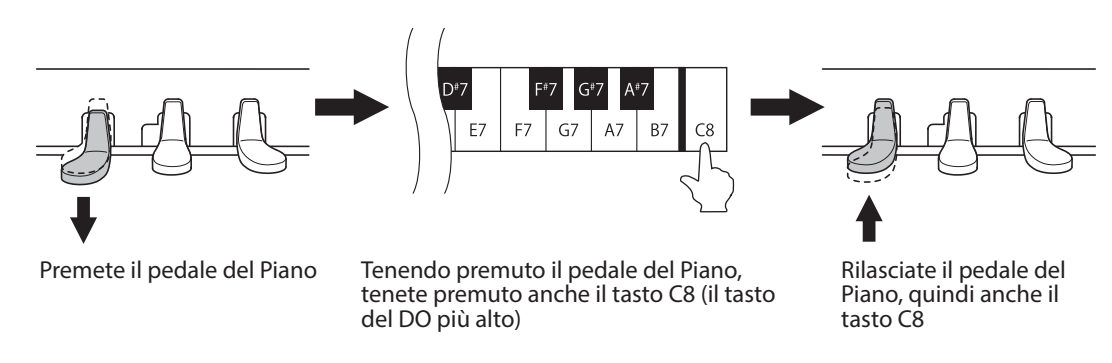

La suddetta combinazione attiverà la modalità Impostazioni.

\* Se il pedale del Forte è premuto nel corso della suddetta combinazione, la modalità Impostazioni non potrà essere attivata.

\* Se premete un altro tasto mentre è premuto il pedale del Piano, la modalità Impostazioni non verrà attivata.

#### **Regolazione del valore di accordatura**

Premete ripetutamente il tasto B7 per aumentare il valore dell'accordatura, oppure premete ripetutamente il tasto A#7 per diminuirlo.

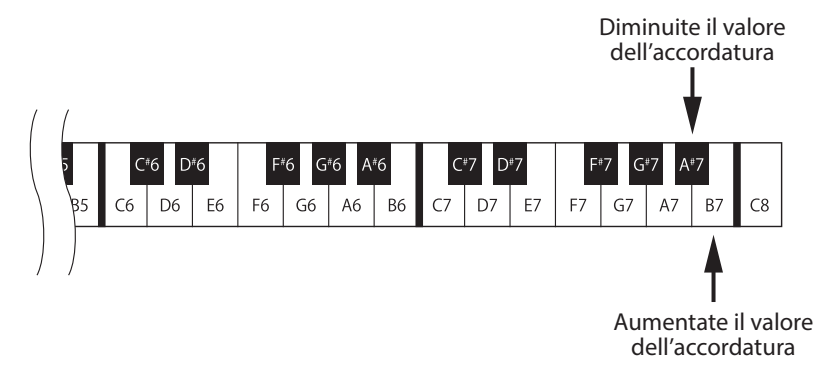

\* La regolazione può essere fatta entro una gamma da 427.0 a 453.0 Hz, con incrementi/decrementi di 0.5 Hz ogni volta che il tasto B7 o A#7 è premuto. \* Premete contemporaneamente i tasti A#7 e B7 per riportare l'impostazione al valore di default di 440 Hz.

#### **Disattivazione della funzione Impostazioni**

Dopo aver impostato il valore desiderato, premete il pedale del Forte per disattivare la funzione Impostazioni.

\* Il valore dell'accordatura rimarrà in memoria e verrà richiamato automaticamente all'accensione di questo strumento.

# <span id="page-19-0"></span>**Franspose** (Trasposizione)

**La funzione di trasposizione vi consente di alzare o abbassare la chiave di questo strumento di un semitono. Ciò è particolarmente utile quando avete imparato il brano in una chiave e dovete suonarlo in un'altra o in accompagnamento ad altri strumenti aventi diversa tonalità. Con la funzione trasposizione potete suonare un brano nella chiave originale e ascoltarlo in un'altra.**

#### **Attivazione della modalità Impostazioni**

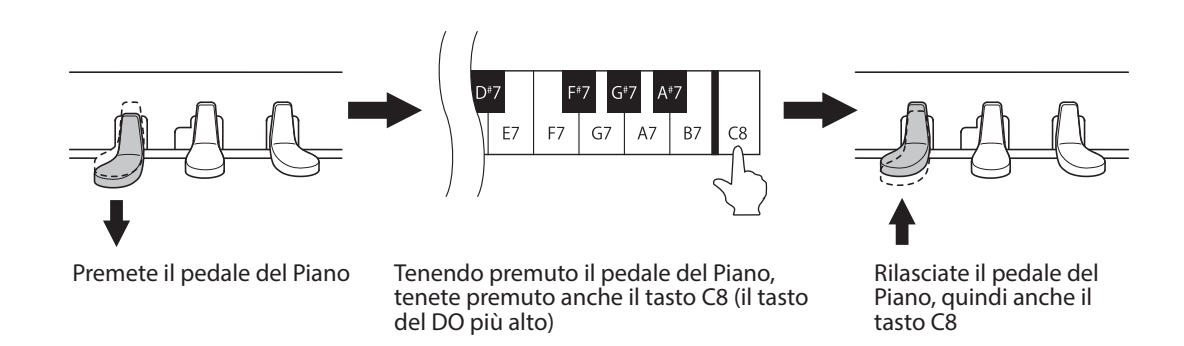

La suddetta combinazione attiverà la modalità Impostazioni.

\* Se il pedale del Forte è premuto nel corso della suddetta combinazione, la modalità Impostazioni non potrà essere attivata.

\* Se premete un altro tasto mentre è premuto il pedale del Piano, la modalità Impostazioni non verrà attivata.

#### **Regolazione del valore di trasposizione**

Premete ripetutamente il tasto A7 per aumentare il valore di trasposizione, oppure ripetutamente il tasto G#7 per diminuirlo.

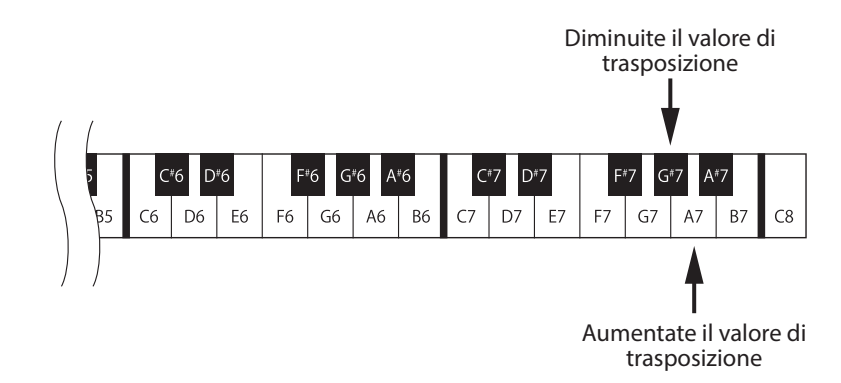

\* Il valore di trasposizione può essere regolato entro una gamma di 12 mezzitoni sia in aumento che in diminuzione.

\* Se premete contemporaneamente i tasti G#7 e A7 riporterete le impostazioni di trasposizione al valore di default 0.

#### **Disattivazione della funzione Impostazioni**

Dopo aver impostato il valore di trasposizione desiderato, premete il pedale del Forte per disattivare la funzione Impostazioni.

\* All'accensione di questo strumento, il valore di trasposizione si imposterà automaticamente su 0.

# <span id="page-20-0"></span>**7. MIDI Channel (Canale MIDI)**

#### **Panoramica sul midi**

Il termine MIDI è l'acronimo di Musical Instrument Digital Interface, uno standard internazionale per il collegamento di tastiere, sequencers e altre apparecchiature MIDI in modo da poter scambiare i dati delle esecuzioni.

Questo strumento dispone di due prese MIDI ; MIDI IN e MIDI OUT. Ognuna usa un cavo speciale con connettore DIN.

MIDI IN : Per la ricezione delle note, delle variazioni di programma e di altri dati.

MIDI OUT : Per l'invio delle note, delle variazioni di programma e di altri dati.

Lo scambio dei dati con altre apparecchiature MIDI avviene per mezzo di canali sia riceventi (MIDI IN) che trasmittenti (MIDI OUT). La maggioranza degli strumenti musicali o apparecchiature dotate di MIDI dispongono di entrambe le prese MIDI IN e MIDI OUT.

#### **Esempio di collegamento MIDI :**

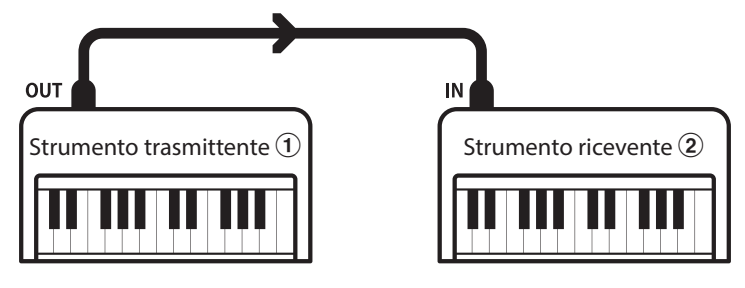

Quando effettuate un collegamento come sopra illustrato, I dati MIDI trasmessi da  $\bar{0}$  verranno suonati anche su  $\bar{2}$  purchè entrambi I canali corrispondano.

Gli strumenti MIDI dispongono di 16 canali per la ricezione e la trasmissione dei dati MIDI.

#### **Esempi MIDI**

Collegamento ad un sequencer:

Quando effettuate il collegamento illustrato, I brani suonati su questo strumento possono essere registrati con un sequencer e riascoltati in qualsiasi momento.

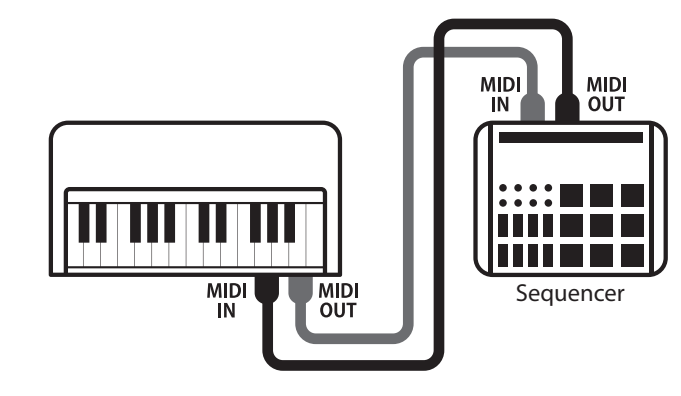

#### **Funzioni MIDI**

Questo strumento supporta le seguenti funzioni MIDI:

#### Trasmissione/ricezione informazioni sulle note

Trasmette/riceve informazioni sulle note a/da uno strumento musicale o apparecchio MIDI collegato.

#### Trasmissione/ricezione dati pedali

Trasmette/riceve dati dei pedali del forte, tonale e del piano verso/da uno strumento musicale o dispositivo MIDI.

#### Trasmissione/ricezione informazioni di variazione programma

Trasmette/riceve dati variazione programma a/da uno strumento musicale o apparecchio MIDI collegato.

#### **Transmissione/Ricezione Numeri variatione programma MIDI**

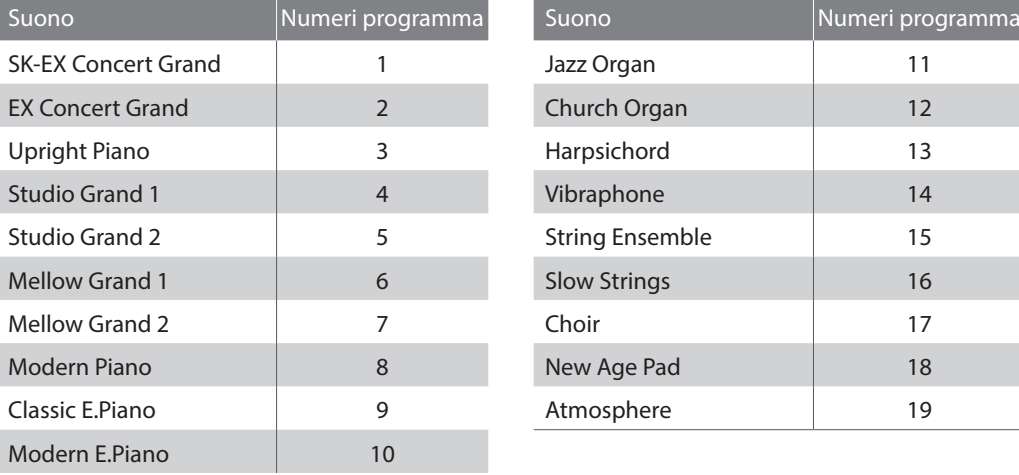

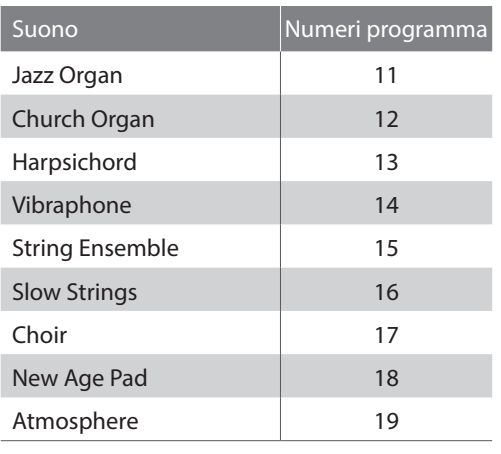

#### Ricezione dati volume

Riceve dati del volume MIDI trasmessi da uno strumento musicale o apparecchio MIDI collegato.

#### Trasmissione/ricezione dati esclusivi

Trasmette/riceve impostazioni dal pannello o dal menu come dati esclusivi.

**La funzione Canale MIDI viene usata per determinare su quale canale MIDI questo strumento scambierà le informazioni con le apparecchiature o strumenti MIDI esterni.**

**Il canale selezionato funzionerà sia come canale trasmittente che ricevente.**

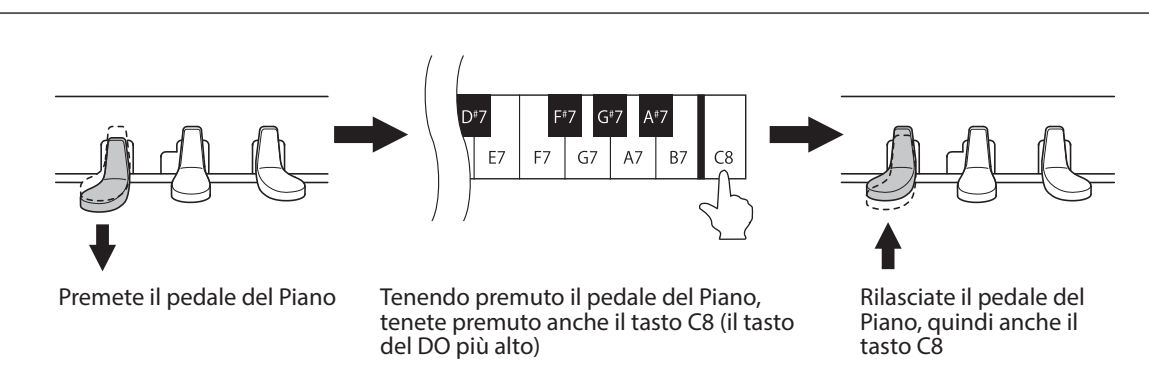

#### **Attivazione della modalità Impostazioni**

La suddetta combinazione attiverà la modalità Impostazioni.

\* Se il pedale del Forte è premuto nel corso della suddetta combinazione, la modalità Impostazioni non potrà essere attivata.

\* Se premete un altro tasto mentre è premuto il pedale del Piano, la modalità Impostazioni non verrà attivata.

#### **Regolazione del canale MIDI**

Premete i tasti bianchi C3 a D5 per regolare il canale MIDI. Consultate la tavole sottostante contenente un elenco dei canali MIDI e i relativi tasti assegnati.

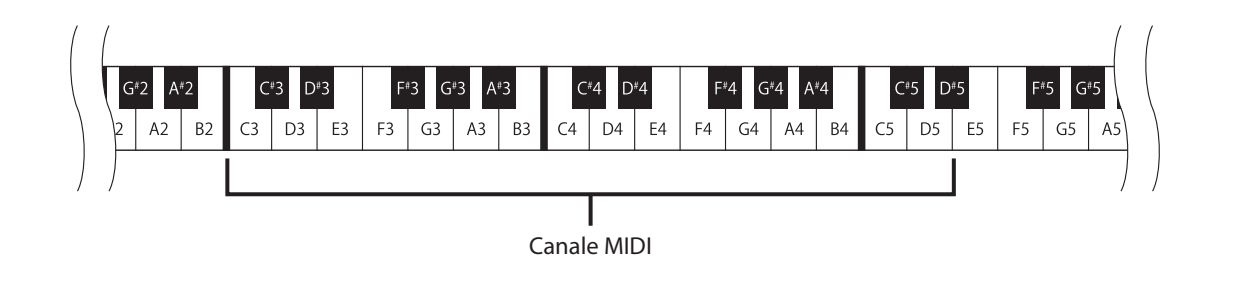

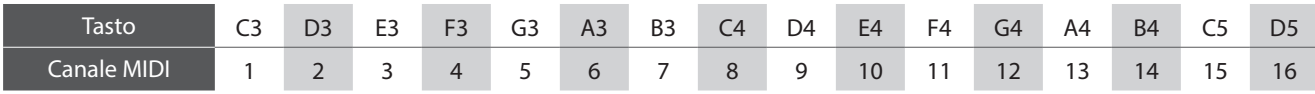

\* Il canale MIDI può essere regolato entro una gamma di 1-16.

\* Premete il tasto D#3 per ricevere le informazioni MIDI da tutti i canali.

Ciò è denominato "OMNI ON". Se selezionate uno specifico canale MIDI, questo strumento si imposterà su "OMNI OFF" e i dati verranno ricevuti solo su quello specifico canale.

#### **Disattivazione della funzione Impostazioni**

Dopo aver regolato l'impostazione canale MIDI desiderata, premete il pedale del Forte per disattivare la funzione Impostazioni.

\* All'accensione di questo strumento il canale MIDI si imposterà automaticamente su "OMNI ON 1ch".

\* Per maggiori informazioni sulle capacità MIDI di questo strumento, fare riferimento alla "MIDI Implementation Chart" a [pag. 30](#page-29-1).

## <span id="page-23-1"></span><span id="page-23-0"></span>**8. Local Control (Controllo Locale)**

**La funzione local control determina se questo strumento produce o meno un suono quando lo suonate. Quando la funzione è su On la tastiera produce un suono e comunque anche quando local control si trova su Off la tastiera di questo strumento continua a trasmettere, sul canale MIDI selezionato, dati al supporto esterno o personal computer.**

#### **Impostazioni controllo locale**

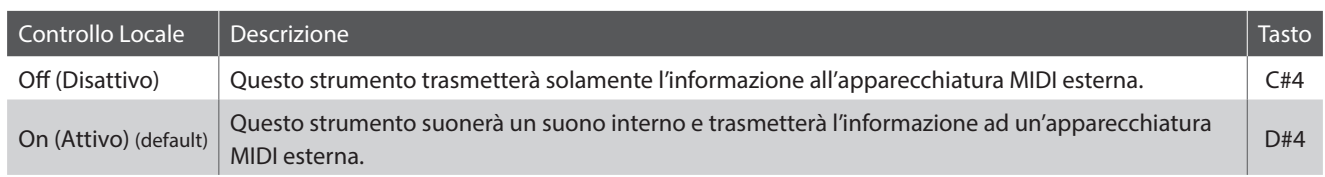

#### **Attivazione della modalità Impostazioni**

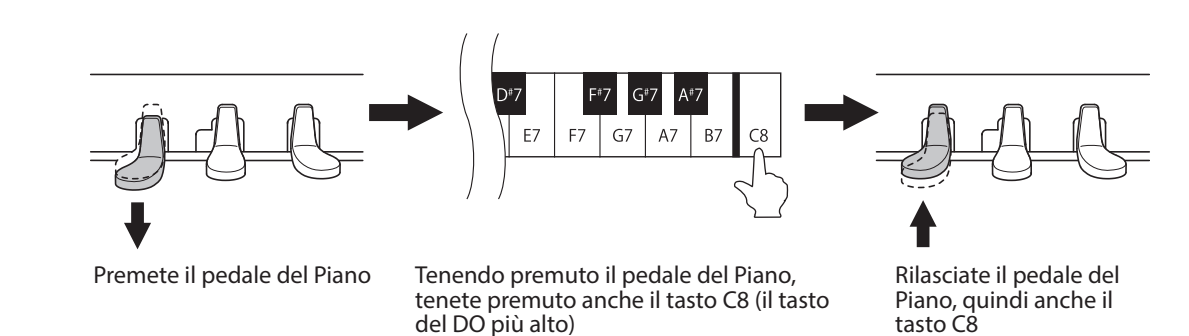

La suddetta combinazione attiverà la modalità Impostazioni.

\* Se il pedale del Forte è premuto nel corso della suddetta combinazione, la modalità Impostazioni non potrà essere attivata.

\* Se premete un altro tasto mentre è premuto il pedale del Piano, la modalità Impostazioni non verrà attivata.

#### **Regolazione del Local Control**

Premete i tasti C#4 o D#4 per regolare le impostazioni di local control.

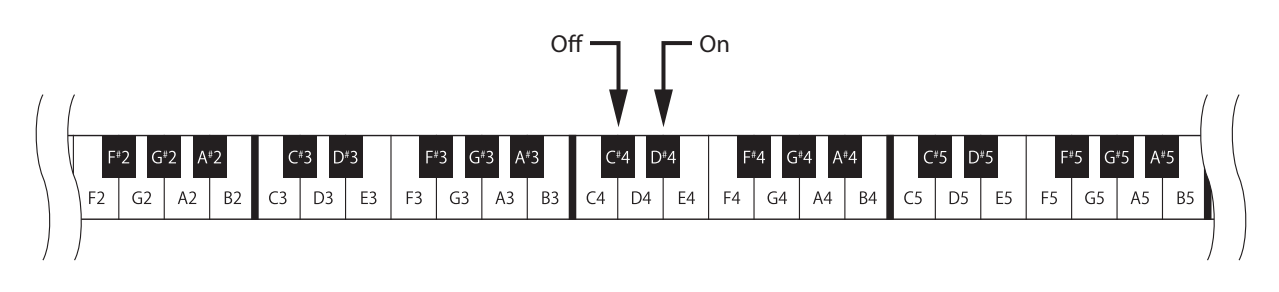

#### **Disattivazione della funzione Impostazioni**

Dopo aver regolato il controllo locale desiderato, premete il pedale del Forte per disattivare la funzione Impostazioni.

\* All'accensione di questo strumento, Local Control si imposterà automaticamente su "On".

# <span id="page-24-1"></span><span id="page-24-0"></span>**9. Auto Power Off (Auto-spegnimento)**

**L'impostazione Auto Power Off può essere utilizzata per far spegnere automaticamente questo strumento dopo uno specifico lasso di tempo di inattività. Questa funzione può attivarsi per impostazione predefinita, a seconda dell'area di mercato.**

\* Questa impostazione verrà archiviata automaticamente e richiamata ad ogni riaccensione di questo strumento.

#### **Impostazioni Auto Power Off**

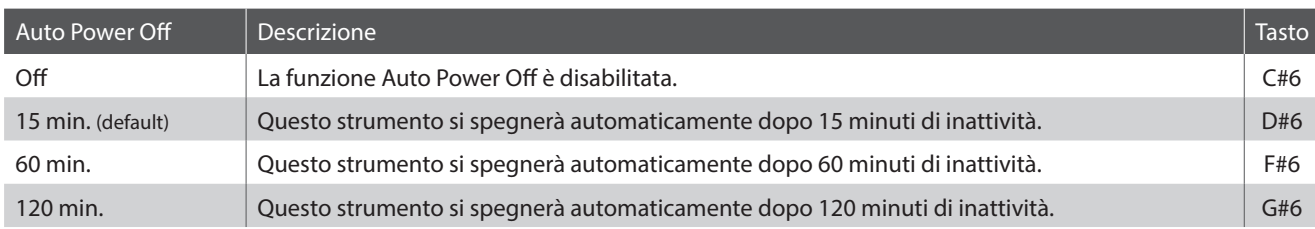

#### **Attivazione della modalità Impostazioni**

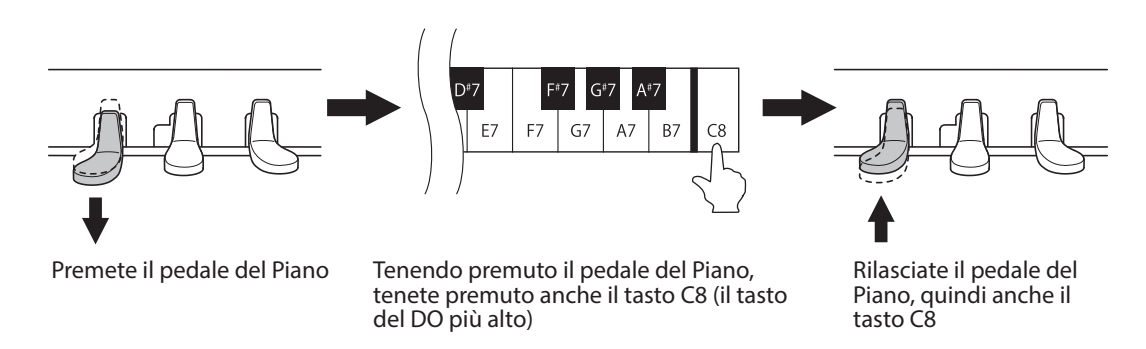

La suddetta combinazione attiverà la modalità Impostazioni.

\* Se il pedale del Forte è premuto nel corso della suddetta combinazione, la modalità Impostazioni non potrà essere attivata.

\* Se premete un altro tasto mentre è premuto il pedale del Piano, la modalità Impostazioni non verrà attivata.

#### **Regolazione delle impostazioni di auto-spegnimento**

Premete i tasti C#6, D#6, F#6 o G#6 per regolare le impostazioni di auto-spegnimento.

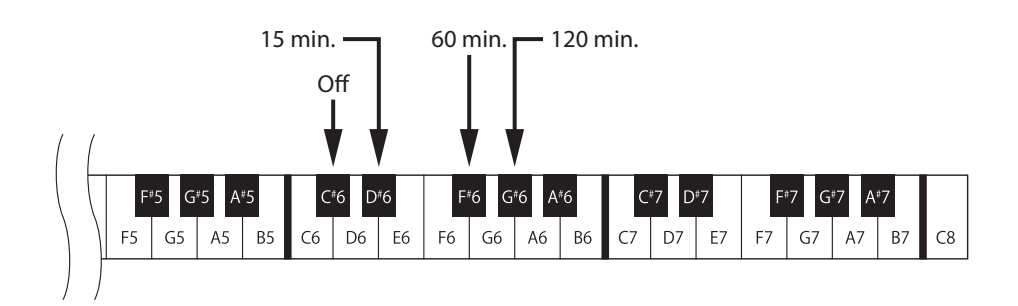

#### **Disattivazione della funzione Impostazioni**

Dopo aver regolato le impostazioni desiderate di auto-spegnimento, premete il pedale del Forte per disattivare la funzione Impostazioni.

# <span id="page-25-0"></span>**Appendice**

### **Risoluzione problemi**

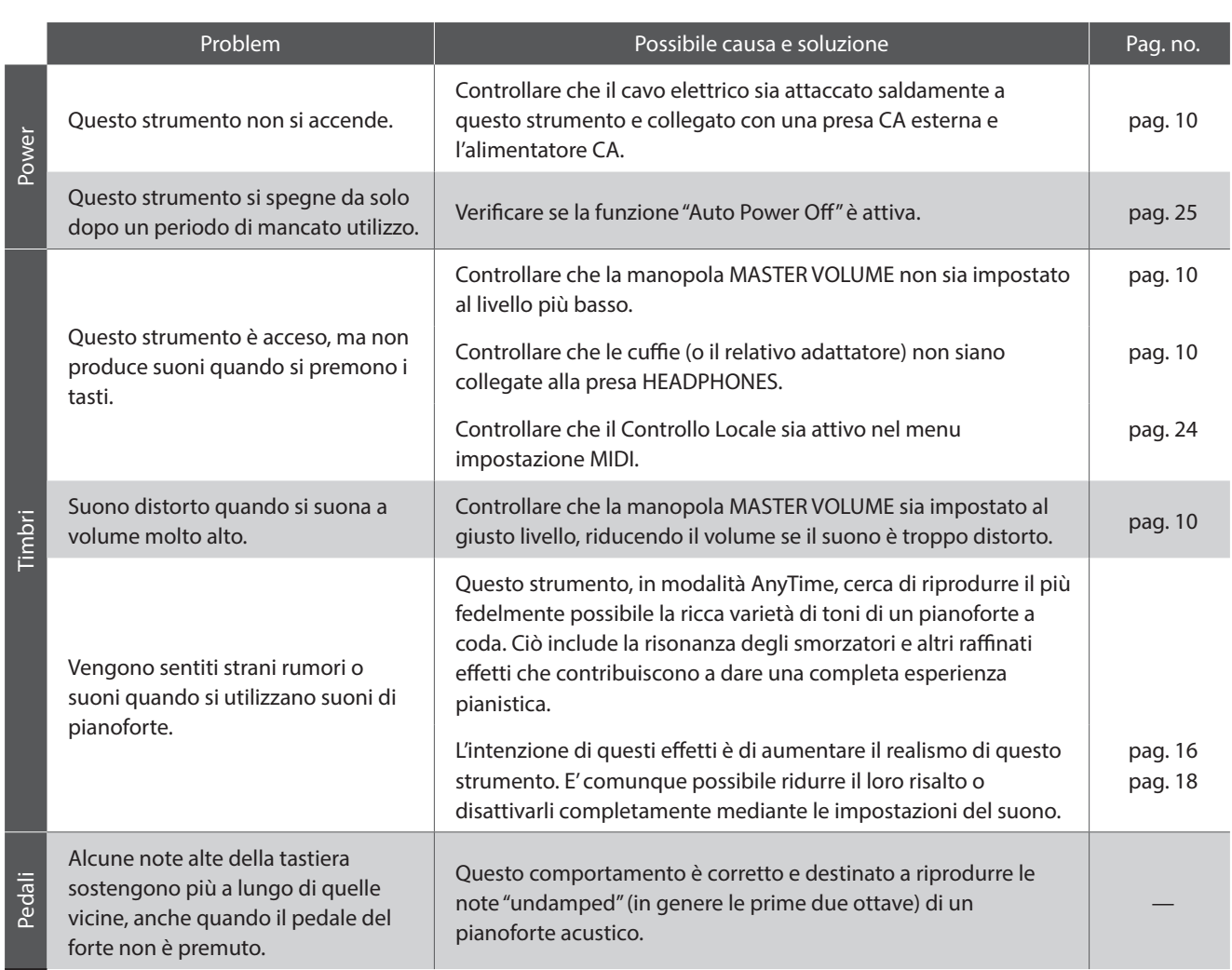

### <span id="page-26-0"></span>**Connessione ad altre apparecchiature**

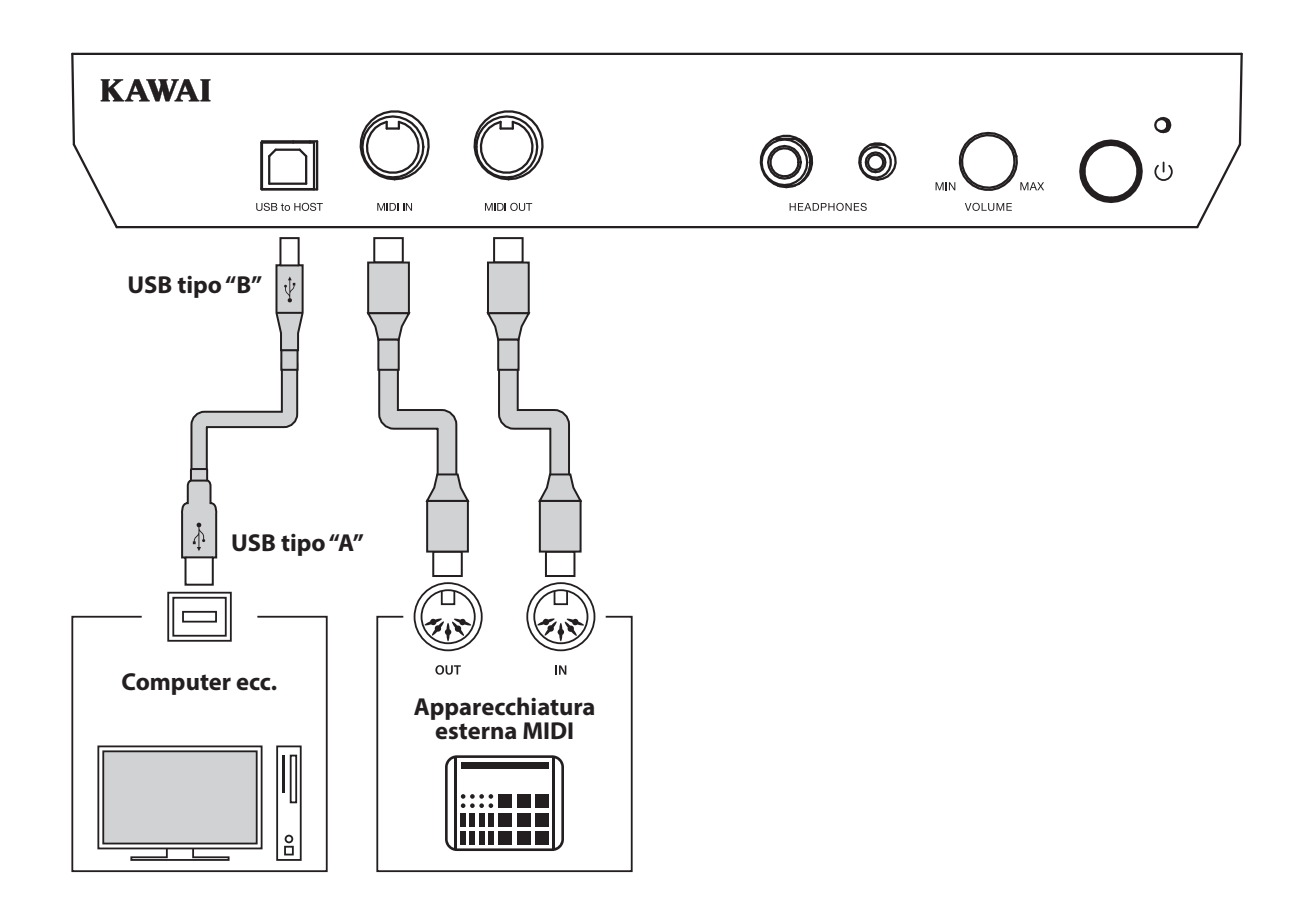

#### a **Prese MIDI IN/OUT**

Queste prese sono usate per collegare questo strumento ad un'apparecchiatura MIDI esterna quali un modulo sonoro o un computer con interfaccia MIDI.

#### b **Porta USB to HOST (tipo "B")**

La porta viene utilizzata per collegare questo strumento ad un computer mediante un cavo USB. Una volta collegato, questo strumento può essere utilizzato come dispositivo MIDI standard, permettendo di inviare e ricevere dati MIDI. Collegare un connettore USB tipo "B" da questo strumento, e uno di tipo "A" al computer.

Utilizzando adattatori di conversione supplementari, questa porta può anche essere usata per collegare questo strumento a tablets e ad altri dispositivi mobili.

#### <span id="page-27-0"></span>**USB MIDI (USB a connettore Host )**

**Questo strumento dispone di un connettore "USB to Host", che permette di collegare lo strumento ad un computer per essere utilizzato come dispositivo MIDI. A seconda del tipo di computer e sistema operativo installati, potrebbe essere richiesto un driver software supplementare per consentire una corretta funzionalità delle comunicazioni USB MIDI.**

#### **Driver USB MIDI**

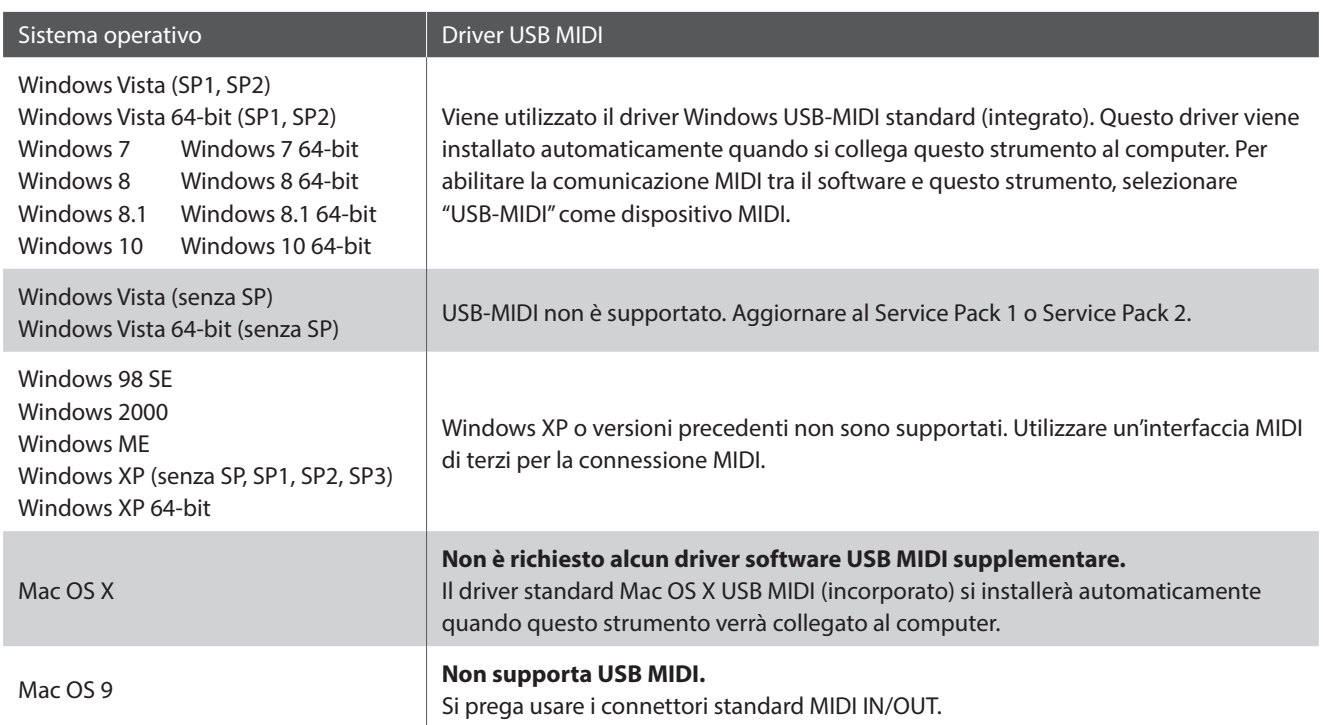

#### **Informazioni USB MIDI**

- In caso di connessione contemporanea delle prese MIDI IN/ OUT e della porta, la porta USB MIDI avrà la priorità.
- Assicurarsi che questo strumento sia spento prima di collegare il cavo USB MIDI.
- Quando questo strumento viene collegato ad un computer tramite porta USB MIDI, potrebbe esserci un breve ritardo sull'inizio delle comunicazioni.
- Se con questo strumento collegato al computer via USB hub, la comunicazione USB MIDI diventa instabile, si prega collegare il cavo USB MIDI direttamente ad una delle porte USB del computer.
- \* "Windows" è un marchio registrato della Microsoft Corporation.
- \* "Mac" e "iPad" sono marchi registrato della Apple Computer, Inc.
- In caso di scollegamento brusco del cavo USB MIDI, o di accensione/spegnimento di questo strumento mentre si utilizza USB MIDI il computer potrebbe diventare instabile nelle seguenti situazioni:
	- durante l'installazione del driver USB MIDI
	- durante il processo d'inizio delle operazioni di sistema del computer
	- quando MIDI è in funzione
	- quando il computer è in modalità di economizzazione energetica
- In caso di ulteriori problemi durante le comunicazioni USB MIDI con questo strumento collegato, controllare attentamente tutte le connessioni e le principali impostazioni MIDI nel sistema operativo del computer.
- \* I nomi di altre aziende e prodotti menzionati nel presente manuale potrebbero essere marchi registrati o marchi appartenenti ai rispettivi proprietari.

#### <span id="page-28-0"></span>**KAWAI Model ATX3L**

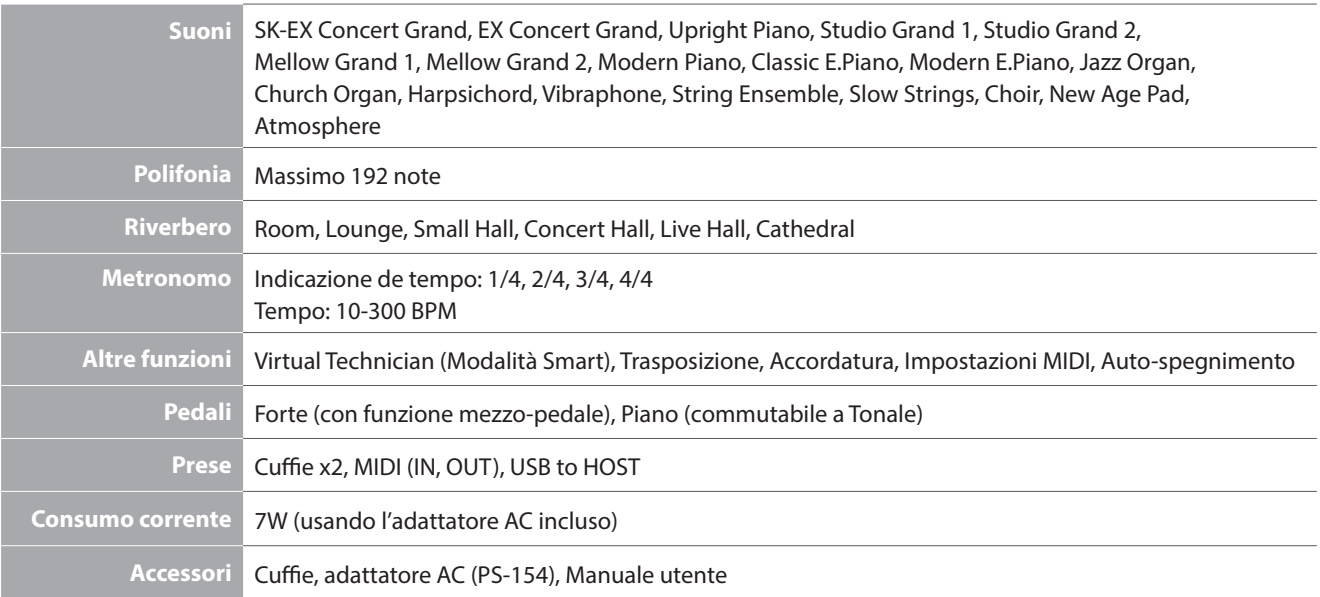

### <span id="page-29-1"></span><span id="page-29-0"></span>**MIDI Implementation Chart**

#### **KAWAI Model ATX3L**

Date : Maggio 2018 Version : 1.0

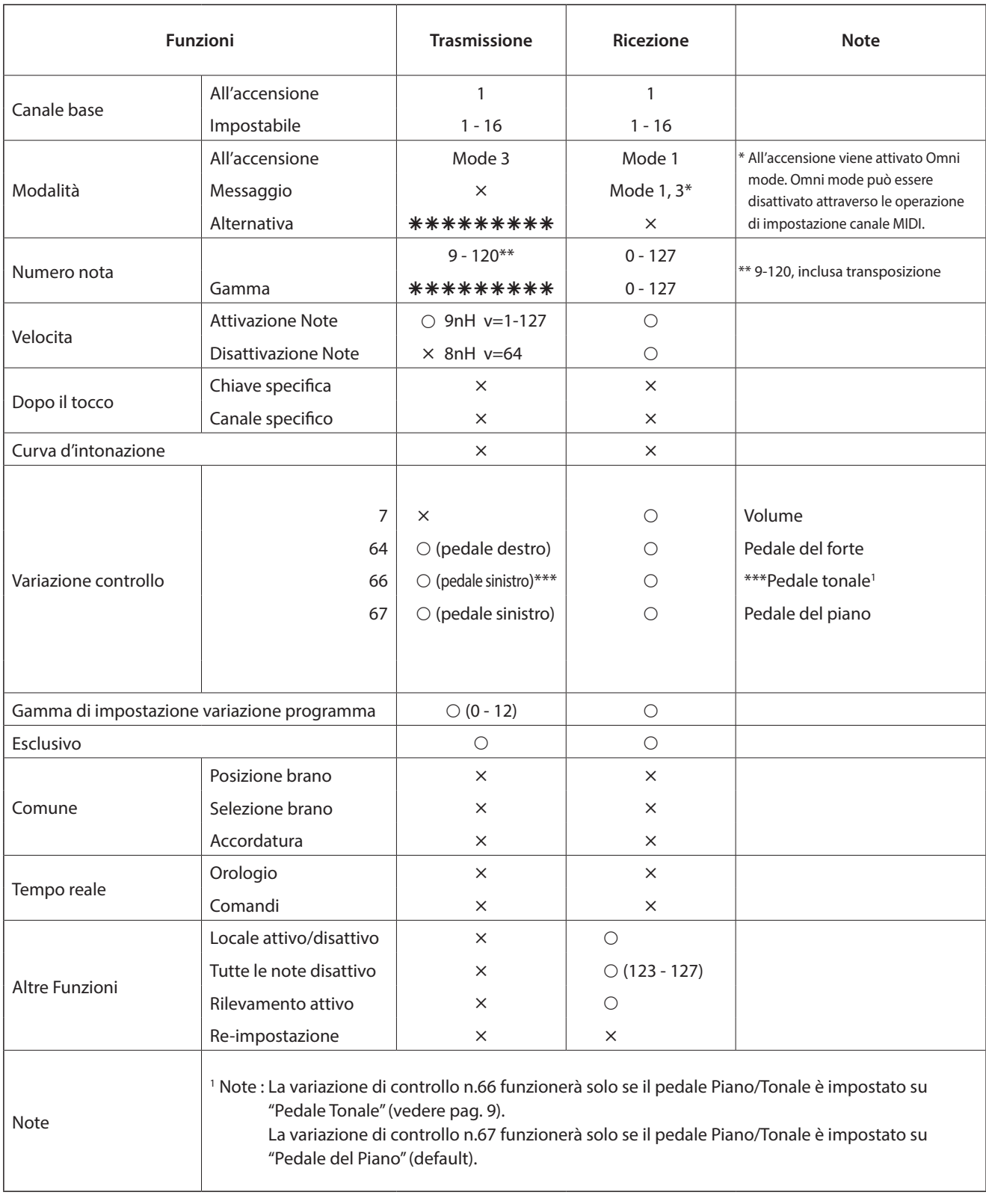

Mode 1: omni mode On, Poly Mode 2: omni mode On, Mono<br>Mode 3: omni mode Off, Poly Mode 4: omni mode Off, Mono x: No

Mode 4: omni mode Off, Mono **in the set of the COV** Mode 4: omni mode Off, Mono

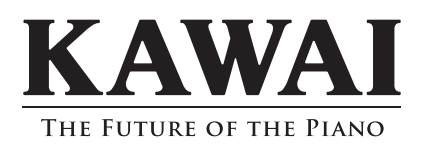